# **Getting Started Guide**

# **Agilent Technologies PSA Series Performance Verification and Adjustment Software**

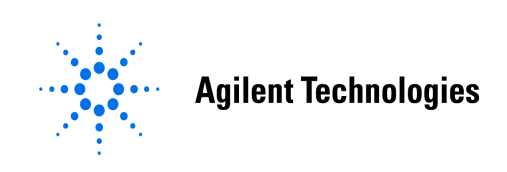

**Manufacturing Part Number: Part of E4440-90555 Printed in USA February 2003**

© Copyright 2002, 2003 Agilent Technologies, Inc.

The information contained in this document is subject to change without notice.

Agilent Technologies, Inc. makes no warranty of any kind with regard to this material, including but not limited to, the implied warranties of merchantability and fitness for a particular purpose. Agilent Technologies, Inc. shall not be liable for errors contained herein or for incidental or consequential damages in connection with the furnishing, performance, or use of this material.

# **Warranty**

Agilent Technologies warrants that its software and firmware designated by Agilent Technologies for use with an instrument will execute its programming instructions when properly installed on that instrument. Agilent Technologies does not warrant that the operation of the instrument, or software, or firmware will be uninterrupted or error-free.

# **LIMITATION OF WARRANTY**

The foregoing warranty shall not apply to defects resulting from improper or inadequate maintenance by Buyer, Buyer-supplied software or interfacing, unauthorized modification or misuse, operation outside of the environmental specifications for the product, or improper site preparation or maintenance.

NO OTHER WARRANTY IS EXPRESSED OR IMPLIED. AGILENT TECHNOLOGIES SPECIFICALLY DISCLAIMS THE IMPLIED WARRANTIES OF MERCHANTABILITY AND FITNESS FOR A PARTICULAR PURPOSE.

# **EXCLUSIVE REMEDIES**

THE REMEDIES PROVIDED HEREIN ARE BUYER'S SOLE AND EXCLUSIVE REMEDIES. AGILENT TECHNOLOGIES SHALL NOT BE LIABLE FOR ANY DIRECT, INDIRECT, SPECIAL, INCIDENTAL, OR CONSEQUENTIAL DAMAGES, WHETHER BASED ON CONTRACT, TORT, OR ANY OTHER LEGAL THEORY.

# **1 Introduction**

- ["About the Software Test Environment" on page 6](#page-5-0)
- ["Required Test Equipment" on page 7](#page-6-0)
- ["List of Performance Verification Tests" on page 15](#page-14-0)
- ["List of Adjustments" on page 18](#page-17-0)
- ["Getting Started" on page 21](#page-20-0)

## <span id="page-5-0"></span>**About the Software Test Environment**

Test Management Environment is the new high performance, 32 bit, component-based calibration platform from Agilent. Agilent Test Management Environment can be expanded by purchasing test packages to test additional HP/Agilent instruments. Agilent Test Management Environment reduces the cost of instrument maintenance by providing quick and accurate automated tests—reducing instrument downtime—and providing a "common look and feel"—reducing operator training.

Agilent Test Management Environment feature highlights:

- Runs on Microsoft  $\mathscr{B}$  Windows NT 4.0 with service pack 6A, and Microsoft<sup>®</sup> Windows 2000, service pack 3
- Provides the ability to perform full calibration and repair
- Simple operator's user interface
- Provides easy customizing of test sequences
- Supports 17025 calibration solutions
- Allows guard banding using measurement uncertainties
- Provides ANSI Z540 compliant test reports
- Custom report generation
- Results stored in database
- Provides test standard tracking
- Provides administration security to control the test standards used
- Provides comprehensive on-line help

## <span id="page-6-0"></span>**Required Test Equipment**

The following table identifies the equipment required to run the performance verification tests and adjustments. Some tests can use various models of a particular equipment type. The "Recommended Agilent Model" is the preferred equipment. However, the "Alternative Agilent Model" is an acceptable substitute. Not all of the listed test equipment needs to be connected to perform an individual test. To run a test, only the equipment specified for that test needs to be connected.

**NOTE** The validity of the performance verification and adjustment software measurements depends in part on required test equipment measurement accuracy. Verify proper calibration of test equipment before running tests with this software.

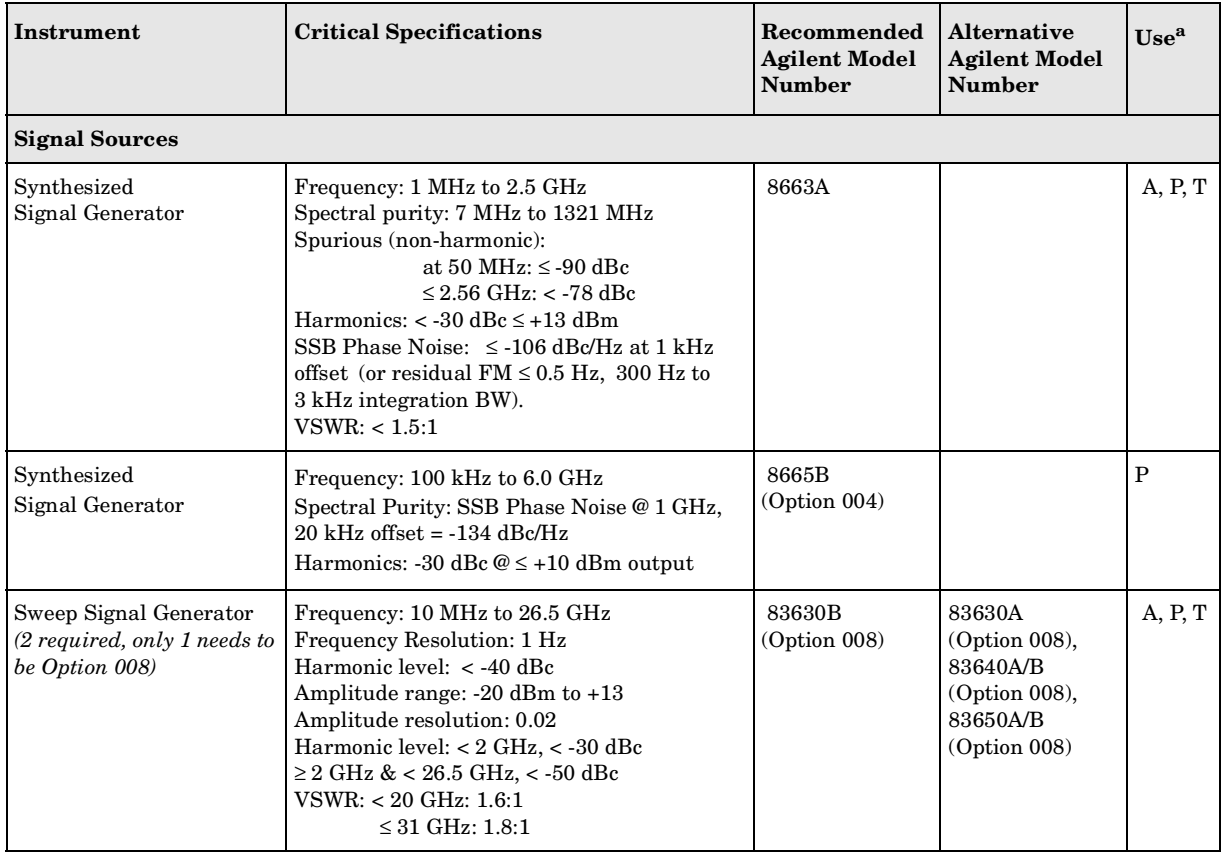

#### <span id="page-6-1"></span>**Table 1-1 Required Test Equipment Summary**

#### Introduction **Required Test Equipment**

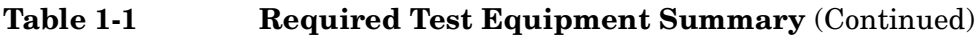

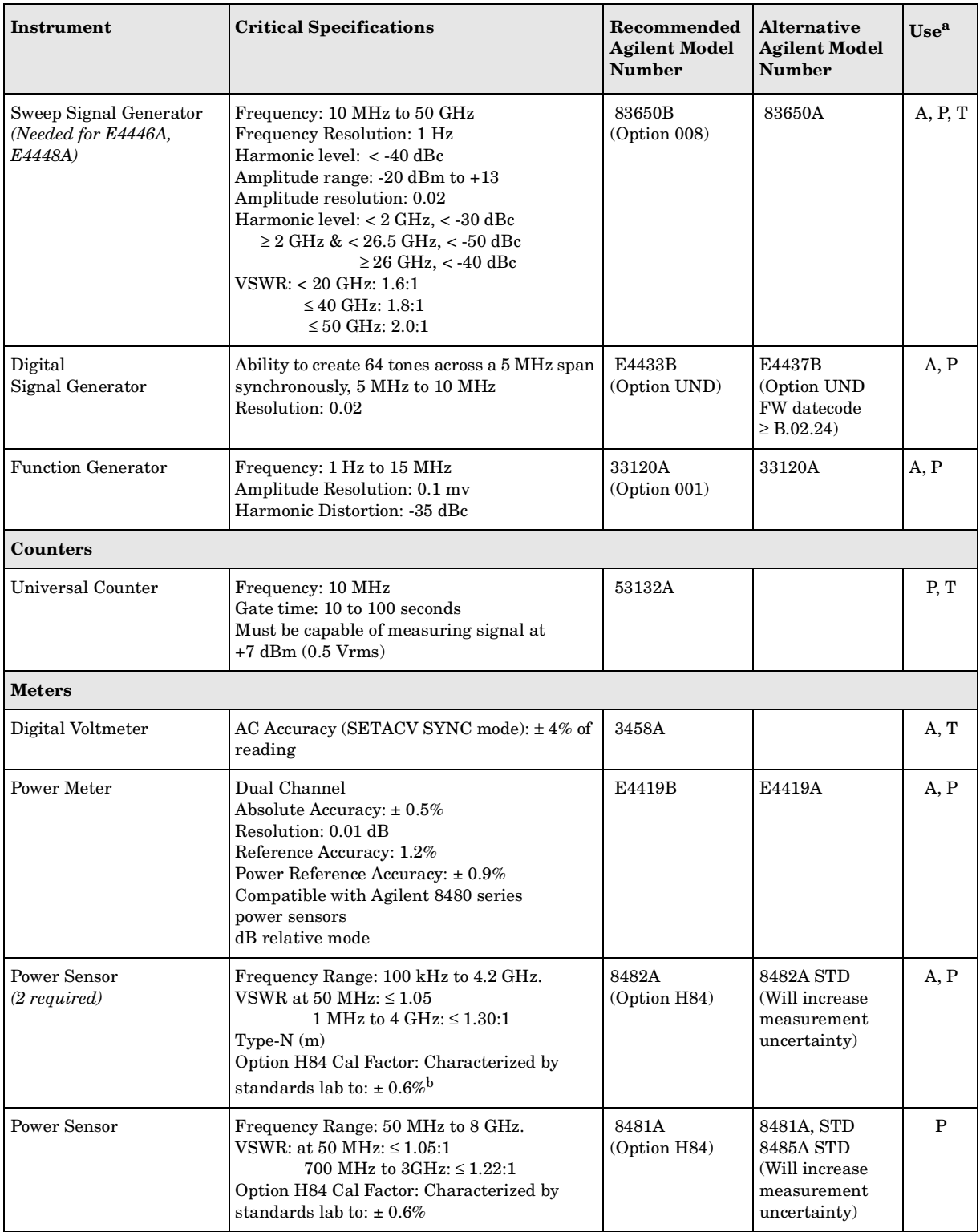

<span id="page-8-0"></span>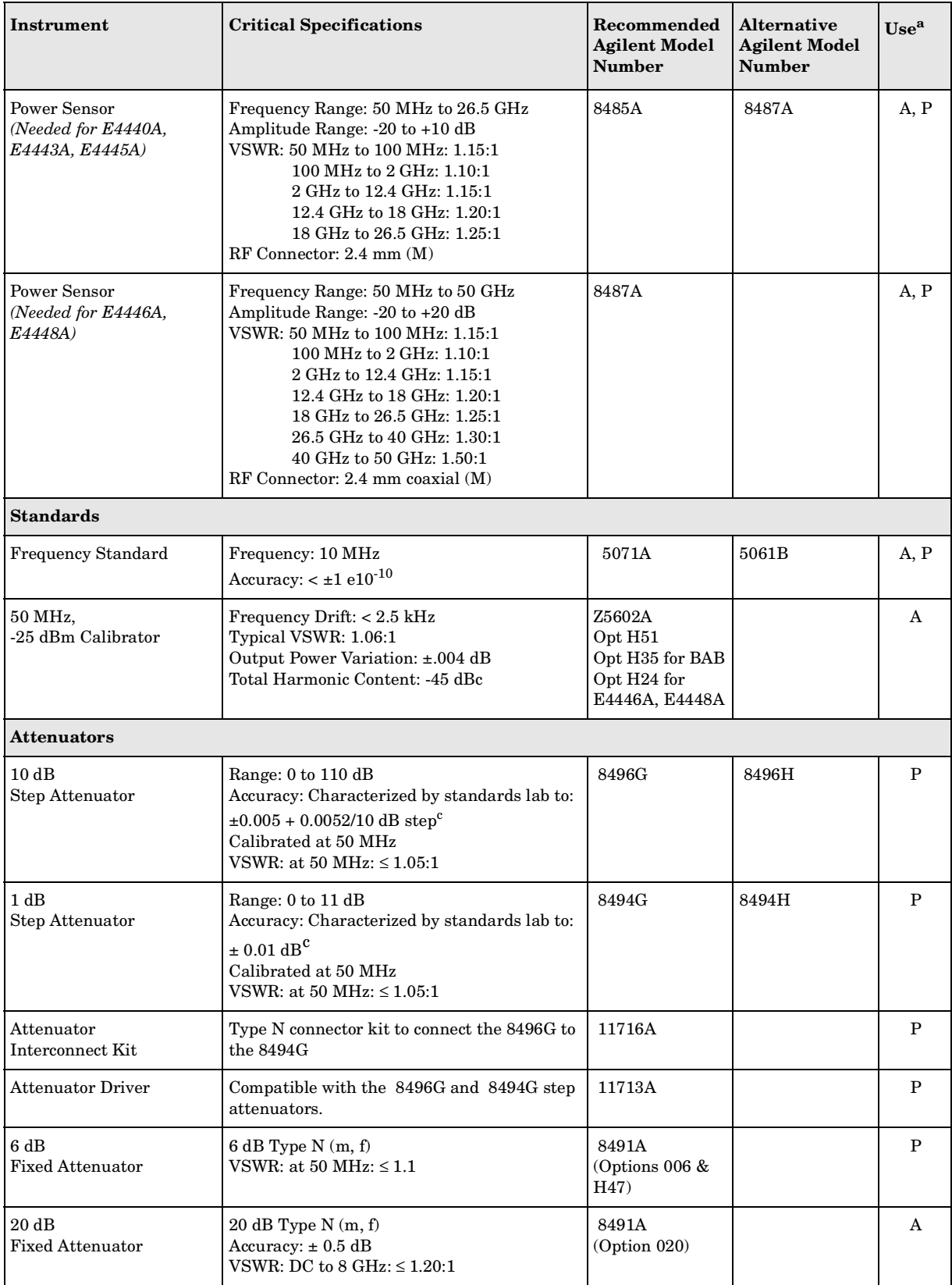

## **Table 1-1 Required Test Equipment Summary** (Continued)

#### Introduction **Required Test Equipment**

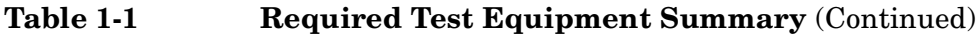

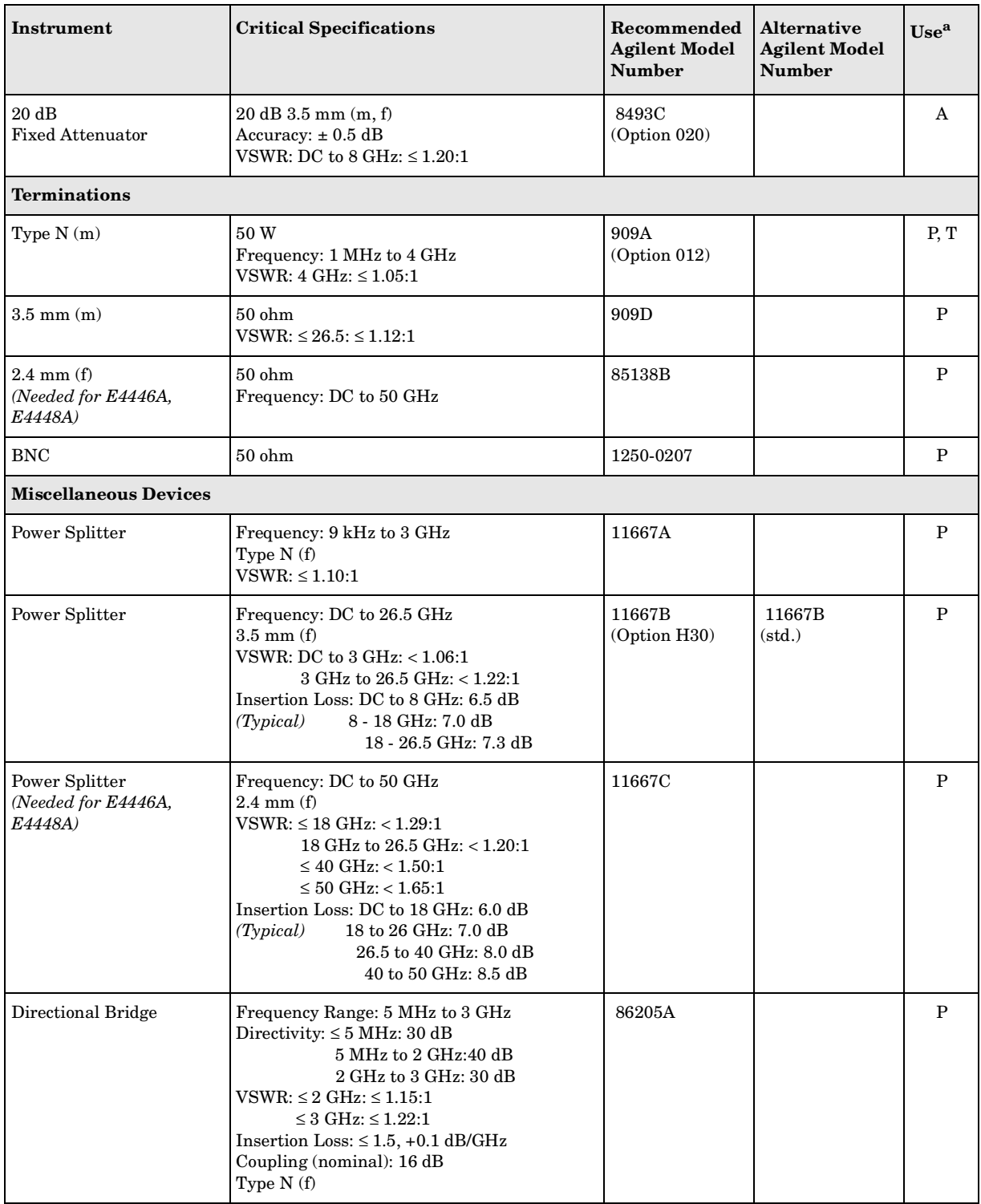

| Instrument                                        | <b>Critical Specifications</b>                                                                                                    | Recommended<br><b>Agilent Model</b><br><b>Number</b> | <b>Alternative</b><br><b>Agilent Model</b><br><b>Number</b> | Use <sup>a</sup> |
|---------------------------------------------------|----------------------------------------------------------------------------------------------------|------------------------------------------------------|-------------------------------------------------------------|------------------|
| Directional Coupler<br>2 required                 | 2 GHz to 20 GHz<br>SMA(f)<br>Directivity > 16 dB<br>Transmission arm $loss: < 1.5$ dB (nominal)<br>Coupled Arm Loss: ~10 dB (nominal)<br>VSWR: $\leq 1.35:1$                                                                                                    | 87300B                                               |                                                             | ${\bf P}$        |
| DC Probe                                          |                                                                                                    | 11002A                                               | 11003A                                                      | A                |
| <b>High Frequency Probe</b>                       | 300 kHz to 3 GHz<br>Input Resistance: 1 M ohm (nominal)                                                                                                    | 85024A                                               |                                                             | Т                |
| Negative Detector                                 | 0.01 to 26.5 GHz<br>$\pm$ 0.6 dB to 18 GHz                                                                                                    | 33330C                                               |                                                             | A                |
| Bias Adjustment Board                             |                                                                                                    | E4440-60041                                          |                                                             | A                |
| Cables                                            |                                                                                                    |                                                      |                                                             |                  |
| $APC$ 3.5 (m) (m)<br>2 required                   | Frequency: DC to 26.5 GHz<br>Length: $\leq 92$ cm (36 in)<br>Insertion Loss: ~2 dB<br>VSWR: DC to $18 \text{ GHz} \le 1.25:1$<br>18 GHz to 26.5 GHz: $\leq$ 1.35:1                                                                                                    | 8120-4921                                            |                                                             | A, P             |
| $2.4$ mm (f) (m)<br>(Needed for E4446A,<br>E4448A | Frequency: DC to 50 GHz<br>Length: $\leq$ 249 mm (9.8 in)<br>Insertion Loss: ≤26 GHz, ~4 dB<br>Insertion Loss: $\leq 40$ GHz, ${\sim}5$ dB<br>Insertion Loss: ≤50 GHz, ~6 dB<br>VSWR: $\leq 26.5$ GHz: $\leq 1.30$ :1<br>≤40 GHz: ≤ 1.40:1<br>$\leq 50$ GHz; $\leq 1.55$ :1 | 8120-6164                                            |                                                             | A, P             |
| Type-N<br>(2 required)                            | Frequency: 10 MHz to 8 GHz<br>Precision Type-N (m)<br>62 cm (24 in.)<br>VSWR: $\leq 18$ GHz: 1.4:1<br>Insertion Loss: 1.5 dB                                                                                                    | 11500C                                               |                                                             | A, P, T          |
| BNC<br>$(3$ required)                             | 50 W Coax BNC (m)<br>$120 \text{ cm } (48 \text{ in.})$                                                                                                    | 10503A                                               |                                                             | A, P, T          |
| $BNC$ (m) to $SMC$ (f)                            |                                                                                                    | 10020-61605                                          | 10503A BNC<br>cable with<br>1250-0832 BNC<br>to SMC adapter | A                |
| <b>Filters</b>                                    |                                                                                                    |                                                      |                                                             |                  |
| 50 MHz Low Pass                                   | Cutoff Frequency: 50 MHz<br>Rejection at 65 MHz: > 40 dB<br>Rejection at 75 MHz: $> 60$ dB<br>Insertion Loss: ~1 dB<br>VSWR: $\leq 1.5:1$<br>BNC (m) to BNC (f)                                                                                                    | 0955-0306                                            |                                                             | P, T             |

**Table 1-1 Required Test Equipment Summary** (Continued)

#### Introduction **Required Test Equipment**

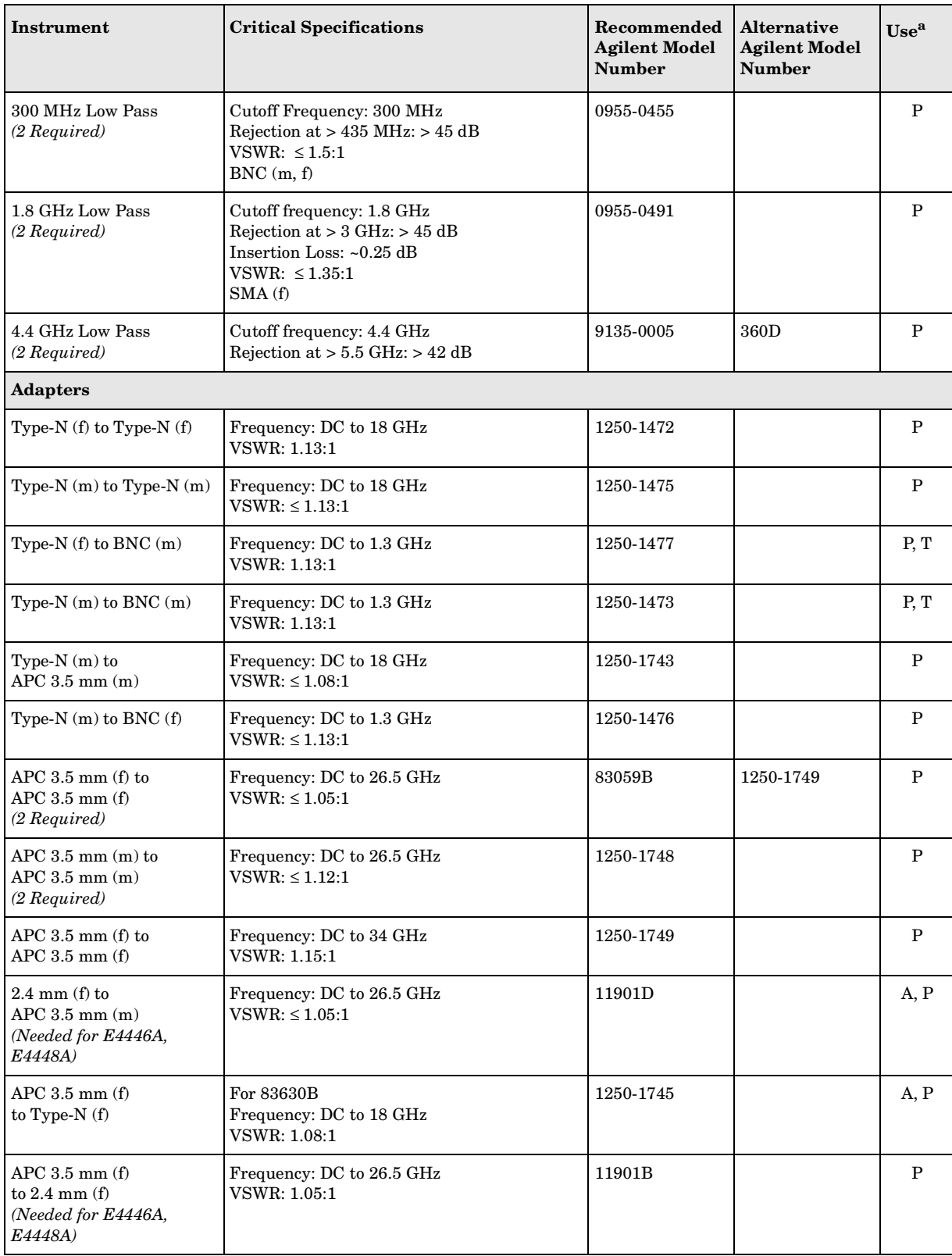

## **Table 1-1 Required Test Equipment Summary** (Continued)

| Instrument                                                                   | <b>Critical Specifications</b>                                                                                                    | Recommended<br><b>Agilent Model</b><br>Number | <b>Alternative</b><br><b>Agilent Model</b><br><b>Number</b> | Use <sup>a</sup> |  |
|------------------------------------------------------------------------------|----------------------------------------------------------------------------------------------------|-----------------------------------------------|-------------------------------------------------------------|------------------|--|
| $BNC$ (m) to $SMA(f)$                                                        | Frequency: DC to 1.3 GHz<br>VSWR: $\leq 1.13:1$                                                                                                    | 1250-1700                                     |                                                             | P                |  |
| Type $N(m)$ to<br>$APC$ 3.5 mm $(f)$<br>(2 Required,<br>Opt. BAB 3 Required) | Frequency: DC to 18 GHz<br>VSWR: $\leq 1.08:1$                                                                                                    | 1250-1744                                     |                                                             | $\, {\bf P}$     |  |
| Type $N(f)$ to 2.4 mm $(f)$                                                  | Frequency: DC to 18 GHz<br>$VSWR: \leq 1.08:1$                                                                                                    | 11903B                                        |                                                             | A, P             |  |
| Type $N(m)$<br>to $2.4$ mm $(f)$<br>(Needed for E4446A,<br>E4448A)           | Frequency: DC to 18 GHz<br><b>VSWR: 1.08:1</b>                                                                                                    | 11903D                                        |                                                             | $\mathbf{P}$     |  |
| Type $N(f)$ to<br>$APC$ 3.5 mm $(m)$                                         | Frequency: DC to 18 GHz<br>$VSWR: \leq 1.14:1$                                                                                                    | 1250-1750                                     |                                                             | A, P             |  |
| <b>BNC</b> Tee                                                               |                                                                                                    | 1250-0781                                     |                                                             | A, P             |  |
| $SMB$ (f) to BNC (f)                                                         | Frequency: DC to 1.3 GHz                                                                                                    | 1250-1236                                     |                                                             | A, P             |  |
| $BNC(f)$ to $SMA(m)$                                                         | Frequency: DC to 1.3 GHz                                                                                                    | 1250-1200                                     |                                                             | A, P             |  |
| BNC (f) to Dual Banana                                                       |                                                                                                    | 1251-2277                                     |                                                             | A, P             |  |
|                                                                              |                                                                                                    |                                               |                                                             |                  |  |
| Controller                                                                   |                                                                                                    |                                               |                                                             |                  |  |
| Computer                                                                     | IBM compatible PC<br>Intel Pentium 90 MHz or greater<br>Microsoft® Windows 2000 or NT 4.0<br>at least 32 MB RAM<br>At least 200 MB of available hard disk space<br><b>CD-ROM Drive</b><br>800x600 Minimum monitor resolution<br>Web browser <sup>d</sup> |                                               |                                                             | A, P             |  |
| <b>Accessories</b>                                                           |                                                                                                    |                                               |                                                             |                  |  |
| IEEE 488 Interface Card                                                      | High-performance GPIB<br>with: Agilent-VISA 1.2 <sup>e</sup> or greater or<br>NI-VISA $1.2^f$ or greater                                                                                                    | 82341D                                        | National p/n<br>AT-GPIB/TNT<br>or PCI-GPIB                  | A, P             |  |

**Table 1-1 Required Test Equipment Summary** (Continued)

a.  $A = Adjus$ tments,  $P = Performance Testing, T = Troubleshooting)$ 

b. The 8482A power sensor uses cal factors to compensate the power sensor for frequency response errors. Cal factors are stated in percentages. The 8482A factory cal factor uncertainty ranges from 2.2% to 3.1%. The cal factor uncertainty can be reduced to < 2.0% by using metrology grade calibration techniques. The power sensor cal factor uncertainty becomes one component of the Verification Test uncertainty analysis. Lower cal factor uncertainties will translate to wider test margins.

#### Introduction **Required Test Equipment**

c. The 8494G and 8496G step attenuators should be permanently joined via the 11716A Interconnect Kit. The step attenuator combination should have each step attenuation characterized by a metrology lab at 50 MHz. For the best test results the step attenuation should be characterized to the following uncertainty levels;

0 dB to 40 db Attenuation: ± 0.005 dB

41 dB to 80 dB Attenuation: ± 0.01 dB

- 81 dB to 120 dB Attenuation: ± 0.21 dB
- d. Microsoft  $\mathbb{R}$  Internet Explorer  $\mathbb{R}$  4.0 or greater or Netscape  $\mathbb{R}$  4.0 or greater.
- e. Agilent Technologies Agilent-VISA is available at http://www.agilent.com.
- f. National Instruments NI-VISA is available at http://www.natinst.com/gpib/gpib\_dl.htm

## <span id="page-14-0"></span>**List of Performance Verification Tests**

The performance verification tests are designed to provide the highest level of confidence that the instrument being tested conforms to published, factory-set specifications. The tests are supplied in an automated test software application. The automatic execution of the full set of performance tests will take between two and three hours to complete. The tests are designed to test an instrument operating within the temperature range defined by the instrument specifications. Some repairs require a performance test to be run after the repair. If the instrument is unable to pass any of the performance tests, adjustment tests or further repairs are needed.

- <span id="page-14-1"></span>1. Residual Responses
- <span id="page-14-2"></span>2. Displayed Average Noise Level
- <span id="page-14-3"></span>3. Frequency Reference Accuracy
- <span id="page-14-4"></span>4. Frequency Readout Accuracy
- <span id="page-14-5"></span>5. Count Accuracy
- <span id="page-14-6"></span>6. Spurious Responses
- <span id="page-14-7"></span>7. Third-Order Intermodulation Distortion
- <span id="page-14-8"></span>8. Gain Compression
- <span id="page-14-9"></span>9. Second Harmonic Distortion
- <span id="page-14-10"></span>10.Power Bandwidth Accuracy
- <span id="page-14-11"></span>11.Resolution Bandwidth Switching Uncertainty
- <span id="page-14-12"></span>12.IF Amplitude Ripple (Option B7J)
- <span id="page-14-13"></span>13.IF Phase Ripple (Option B7J)
- <span id="page-14-14"></span>14.Display Scale Fidelity
- <span id="page-14-15"></span>15.Input Attenuation Switching Uncertainty
- <span id="page-14-16"></span>16.Absolute Amplitude Accuracy
- <span id="page-14-17"></span>17.Noise Sidebands, < 50 kHz Offsets
- <span id="page-14-18"></span>18.Noise Sidebands, > 50 kHz Offsets
- <span id="page-14-19"></span>19.Frequency Response (Option B7J)
- <span id="page-14-20"></span>20.Frequency Response 300 kHz to 3 GHz
- <span id="page-14-21"></span>21.Frequency Response Above 3 GHz
- <span id="page-14-22"></span>22.Frequency Response Below 300 kHz

#### Introduction **List of Performance Verification Tests**

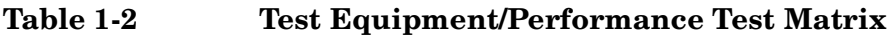

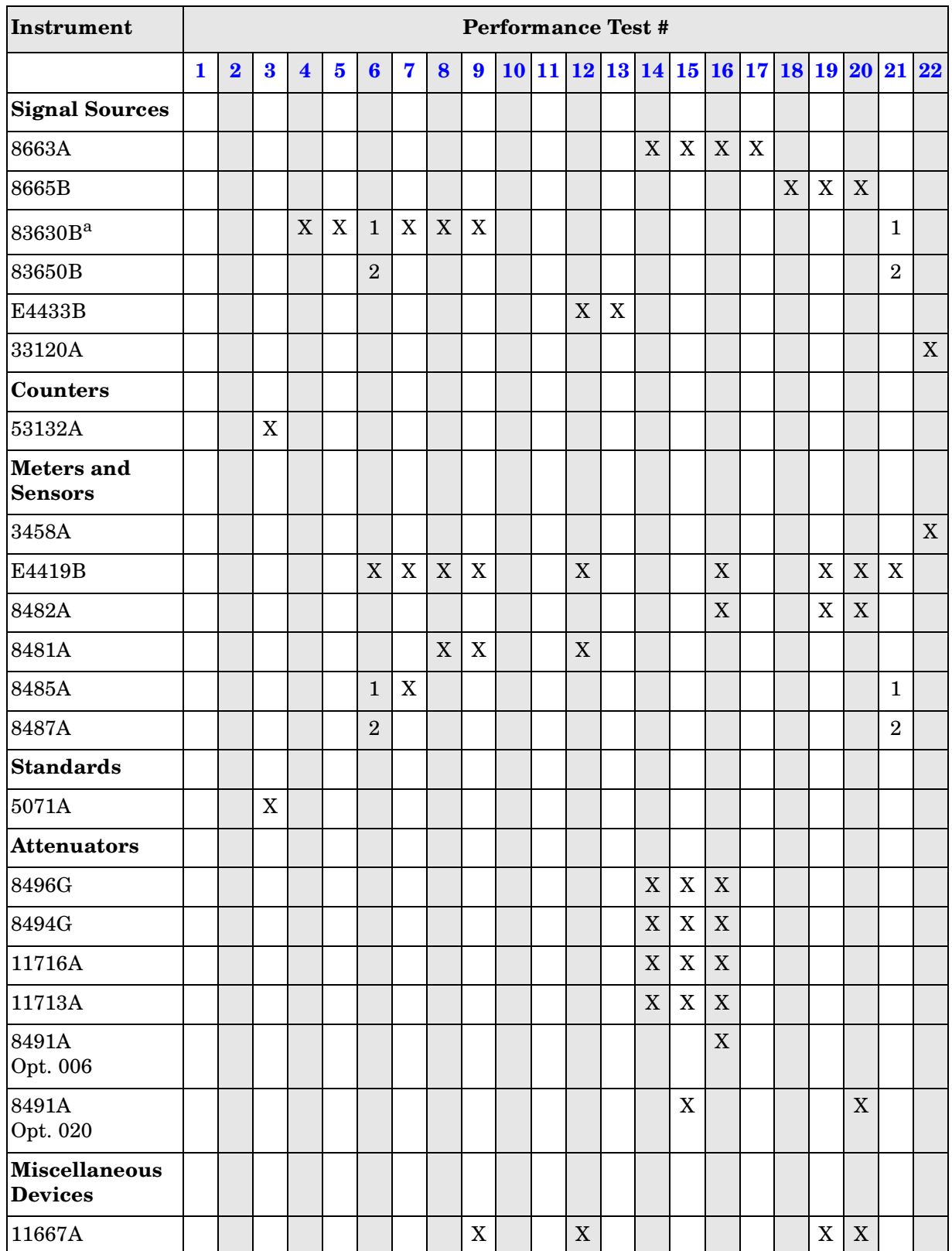

| Instrument               | <b>Performance Test #</b> |                         |          |                         |                |   |                           |             |                |                                          |  |  |  |  |  |  |  |                |  |
|--------------------------|---------------------------|-------------------------|----------|-------------------------|----------------|---|---------------------------|-------------|----------------|------------------------------------------|--|--|--|--|--|--|--|----------------|--|
|                          | 1                         | $\overline{\mathbf{2}}$ | $\bf{3}$ | $\overline{\mathbf{4}}$ | $5\phantom{1}$ | 6 | 7                         | 8           | 9              | $10 11 12 13 14 15 16 17 18 19 20 21 22$ |  |  |  |  |  |  |  |                |  |
| 11667B                   |                           |                         |          |                         |                |   |                           |             |                |                                          |  |  |  |  |  |  |  | 1              |  |
| 11667C                   |                           |                         |          |                         |                |   |                           |             |                |                                          |  |  |  |  |  |  |  | $\overline{2}$ |  |
| 86205A                   |                           |                         |          |                         |                |   | $\boldsymbol{\mathrm{X}}$ | $\mathbf X$ |                |                                          |  |  |  |  |  |  |  |                |  |
| 87300B                   |                           |                         |          |                         |                |   | $\boldsymbol{\mathrm{X}}$ | X           |                |                                          |  |  |  |  |  |  |  |                |  |
| <b>Filters</b>           |                           |                         |          |                         |                |   |                           |             |                |                                          |  |  |  |  |  |  |  |                |  |
| 0955-0306<br>50 MHz LPF  |                           |                         |          |                         |                |   | X                         |             | $\overline{X}$ |                                          |  |  |  |  |  |  |  |                |  |
| 0955-0455<br>300 MHz LPF |                           |                         |          |                         |                |   |                           |             | $\overline{X}$ |                                          |  |  |  |  |  |  |  |                |  |
| 0955-0491<br>1.8 GHz LPF |                           |                         |          |                         |                |   | X                         |             | X              |                                          |  |  |  |  |  |  |  |                |  |
| 9135-0005<br>4.4 GHz LPF |                           |                         |          |                         |                |   |                           |             | X              |                                          |  |  |  |  |  |  |  |                |  |

**Table 1-2 Test Equipment/Performance Test Matrix**

a. Model 83650B can be used as a substitute for the 83630B.

 $X = all$  models 1 = E4440A, E4443A, E4445A 2 = E4446A, E4448A

Introduction **List of Adjustments**

## <span id="page-17-0"></span>**List of Adjustments**

Adjustments should not be used for calibration. These procedures are designed to reset various circuit parameters. In addition, some of the tests reset or calculate correction values associated with some measurements. The adjustments are supplied in an automated test software application. The software is designed to adjust an instrument operating within the temperature range defined by the instrument specifications.

Never perform adjustments as routine maintenance. Adjustments should be performed only after a repair or after a performance test failure.

Supported Adjustments include:

- <span id="page-17-12"></span>1. Lowband Mixer Bias
- <span id="page-17-1"></span>2. SLODA (E4440A, E4443A, E4445A)
- <span id="page-17-2"></span>3. FELOMA (E4446A, E4448A)
- <span id="page-17-3"></span>4. Second LO Power
- <span id="page-17-4"></span>5. Analog IF Input Detector
- <span id="page-17-5"></span>6. Attenuator Slope
- <span id="page-17-6"></span>7. 50 MHz Calibrator Amplitude
- <span id="page-17-7"></span>8. Overload Detector DAC
- <span id="page-17-8"></span>9. 10 MHz Internal Frequency Reference
- <span id="page-17-9"></span>10.YTF Alignment
- <span id="page-17-10"></span>11.Frequency Response
- <span id="page-17-11"></span>12.Frequency Response (Option B7J)

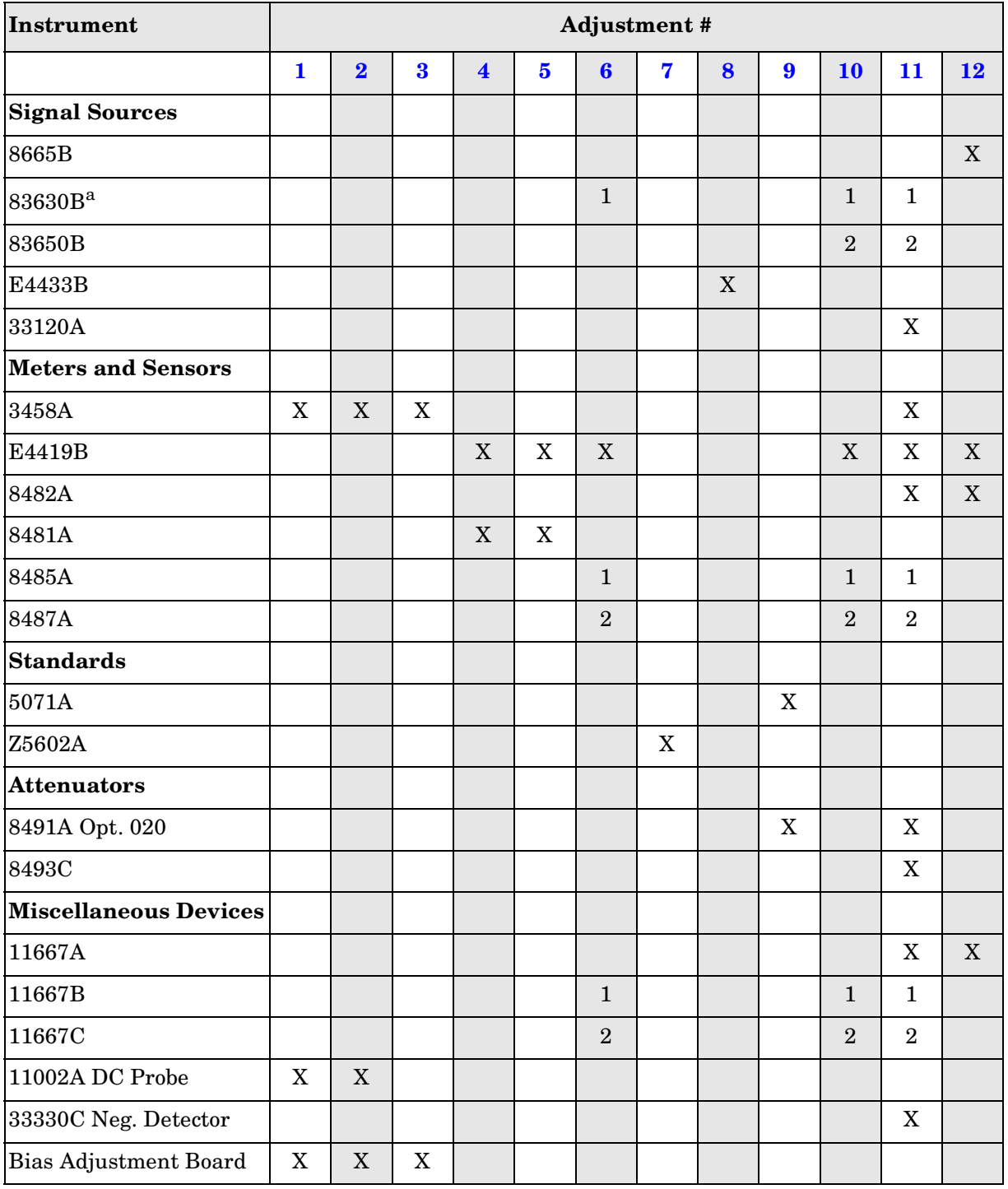

## **Table 1-3 Test Equipment/Adjustments Matrix**

a. Model 83650B can be used as a substitute for the 83630B.

 $X = all$  models 1 = E4440A, E4443A, E4445A  $2 = E4446A, E4448A$ 

Introduction **List of Adjustments**

## **Memory Initialization Utility**

The PSA Memory Initialization Utilities encompass two functions. One utility resets the statistics (attenuator actuations, 50 MHz calibrator actuations, temperature ranges, hours of operation, etc.). The other writes the latest default calibration constants into the memory of a particular board assembly. This is needed since one part number board assembly is used in several model numbers, and certain model numbers require different default calibration constants.

## **Getting Started**

<span id="page-20-0"></span>**NOTE** Refer to the software built-in help documentation for complete information on using the performance verification and adjustment software.

**NOTE** Contact Agilent Technologies for assistance with the Performance Verification and Adjustment Software. For software technical support, contact the Agilent Technologies Test and Measurement Call Center at **1–800–452–4844**.

#### **Before You Start**

Check the following before starting the performance test software.

- 1. Ensure you have a compatible controller (IBM compatible computer), refer to [Table 1-1 on page 7](#page-6-1).
- 2. Ensure computer has a GPIB Interface Card installed in it before running the software installation. The recommended card is Agilent model part number 82350A. You may also use a National Instruments model part number AT-GPIB/TNT or PCI-GPIB.
- 3. Install Performance Verification/Adjustment software on the computer.
- 4. Ensure you have the proper test equipment. Let all the test equipment and PSA warm up in accordance to instrument specifications.
- 5. Ensure you have the proper test equipment. Refer to [Table 1-1 on](#page-6-1) [page 7](#page-6-1) for a list of test equipment.

## **Software Installation and Configuration**

After installation, refer to the online help instructions for configuring the software for performing tests and adjustments.

#### **Minimum Computer Requirements**

- 200 MHz Pentium Processor or higher
- 64 MB RAM or more
- 200 MB available hard drive
- Operating system: Microsoft Windows 2000, service pack 3, or Microsoft  $^{\circledR}$  Windows NT, service pack 6A (Microsoft  $^{\circledR}$  Windows XP) is not supported at this time)
- GPIB card installed
- Agilent Visa or NI Visa installed
- IE 4.0 or higher

Ensure computer has a GPIB Interface Card and VISA drivers installed in it before running the software installation. The recommended card is Agilent model part number 82350A. You may also use a National Instruments model part number AT-GPIB/TNT or PCI-GPIB.

Ensure you have the proper test equipment. Let all the test equipment and the UUT warm up in accordance to instrument specifications.

**NOTE** Agilent Visa & GPIB drivers can be downloaded from the Agilent website at: http://www.agilent.com

> National Instruments Visa can be downloaded from the website: http://www.ni.com

#### **Software Installation Instructions**

- 1. Close all applications
- 2. Insert CD into your CD-ROM Drive
- 3. From the **Start** menu, choose **Run**.
- 4. Type D:\Setup (where "D" is your CD-ROM drive) and click OK
- 5. Follow the instructions on the screen to install
- 6. Restart windows when prompted so your computer is properly configured to run the software

When the installation is complete, a shortcut is created on your desktop and a program group is added to your Start menu labeled *Agilent Test Management Environment (TME)*.

**NOTE** At this time, the PSA Series Performance Test and Adjustment software does not support a Network installation as described in the Test Management Environment (TME) help.

> **Installation Issues:** If you install the N2721A "Performance SW for PNA Network Analyzers" version A.01.01 or older over this installation, the PSA calibration software might not operate correctly. If you notice that your Asset Database is reset (e.g. Cal due dates reset, etc.) after installation of the software, then install N2721A patch A.01.02 and reinstall the PSA calibration software.

#### **To Run the Software**

Launch the Agilent Test Management Environment from the Start menu -> Programs -> Agilent Test Management Environment.

*or*

Launch the Agilent Test Management Environment from the Agilent Test Management Environment shortcut on the Desktop.

Follow the instructions from the "Getting Started" section of the Online Help to run the software.

For more information about installation and administration, refer to the readme.txt file on the CDROM.

Introduction **Getting Started**

## **Warmup Time**

#### **Test Equipment Warmup**

Allow sufficient warmup time for the test equipment. Refer to individual operating and service manuals for warmup specifications.

#### **UUT Warmup**

The UUT must be stored at a constant temperature, within the specified operating temperature range, for a minimum of two hours prior to running the performance verification tests or adjustments. Switch on the instrument and let it warm up in accordance with warmup requirements in the instrument specifications.

**NOTE** The Internal 10 MHz Frequency Reference test and the Internal 10 MHz Frequency Reference adjustment require a minimum of 24 hours warmup time. The instrument must be turned on —**not in standby** for the entire warmup period.

## **Equipment Connections**

#### **GPIB Cables**

All test equipment controlled by GPIB should be connected to the internal GPIB connector of the controller (select code 7). If the controller has only one GPIB connector, connect the UUT to it as well. If the controller has dual GPIB connectors, connect the UUT to the second GPIB (typically, select code 8).

#### **Test Setups**

Complete detailed illustrations are located in the online help supplied with the test software. The program prompts the operator to make appropriate equipment connections.

#### **Failure to Meet Specifications**

If the instrument does not meet one or more of the specifications during testing, check the test setup for proper configuration, check the condition of all connectors, and ensure all connections are tight. After these things have been checked and confirmed correct, run the failed tests again. If the results are still unsatisfactory, complete any remaining tests and refer to the troubleshooting information in the service guide to correct the problem.

## **Abnormal Indications during Adjustment**

If the indications received during an adjustment do not agree with the normal conditions given in the adjustment procedures, a fault exists in your instrument. The fault should be repaired *before* proceeding with any further adjustments. Refer to the troubleshooting and repair information in the service guide.

## **Calibration Cycle**

The performance verification tests should be used to check the instrument against the instrument specifications every twelve months.

The instrument requires periodic verification of performance. Under most conditions of use, you should check the instrument against the instrument specifications every twelve months using the complete set of automated performance verification tests located on the *Performance Verification and Adjustment Software* CD.

When test results show proper operation and calibration, no adjustments are necessary.

Introduction **Getting Started**